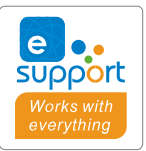

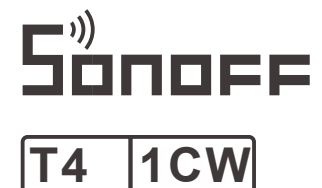

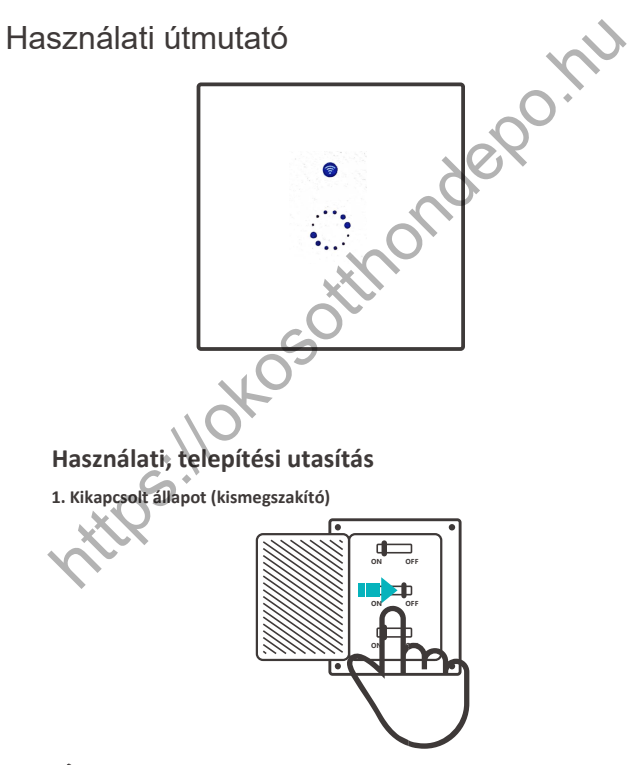

⚠ Az áramütés elkerülése érdekében kérjük, fordulj a forgalmazóhoz vagy szakemberhez segítségért a telepítés vagy javítás során! Használat közben ne érintsd meg a kapcsolót. Bekötési útmutató

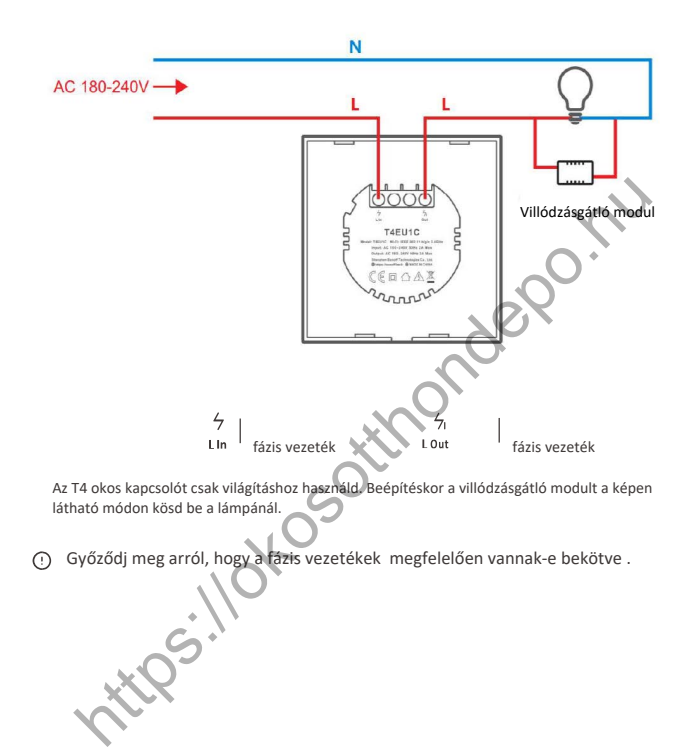

# **Töltsd le az alkalmazást**

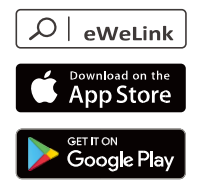

4. Bekapcsolás

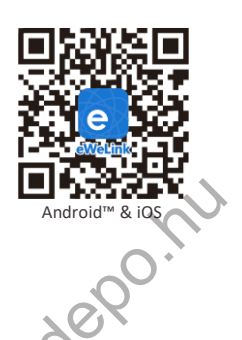

Az első használatkor bekapcsolás után aktiválódik a gyors párosítás üzemmód (Touch). A Wi-Fi LED jelző két rövid és egy hosszú villanást jelez

- A készülék kilép a gyors párosítás módból (Touch), ha nem párosítják 3 percen belül. Ha be akarsz lépni ebbe az üzemmódba, nyomd meg hosszan a manuális gombot kb. 5 másodpercig amíg Wi-Fi LED jelző nem jelez két rövid és egy hosszú villanással
- ELECCCO COORIGINAL COORIGINAL COORIGINAL COORIGINAL COORIGINAL COORIGINAL COORIGINAL COORIGINAL COORIGINAL COOR<br>
Shasanálatkor bekapcsolás után aktiválógik agyors párosítás üzemmód (Touch). A Wi-Fi LE pérző egy hosszú vill **5. Eszköz hozzáadása**  $\overline{\phantom{0}}$ m em  $\Box$ **a** ex- $6.99$  $200 - 10$ Nyomj a + gombra és válaszd a" Gyors párosítás " lehetőséget, majd kövesd az alkalmazás utasításait

# **Kompatibilis párosítási mód**

(Compatible pairing mode)

- Ha nem sikerül belépnie a Gyors párosítási módba (Touch), próbáld meg a "Kompatibilis párosítási mód" lehetőséget. Nyomd hosszan az eszközön található párosító gombot kb. 7 másodpercig, amíg az eszköz nem jelez, ezt a LED hármas villogással jelzi, a majd kis szünet után újból három villanás jön. 1
- Nyomj a "+"gombra és válaszd a " Compatible Pairing Mode "lehetőséget az alkalmazásban. 2 válaszd a "Wi-Fi SSID ITEAD-\*\*\*\*\*\* " -ot és írd be az alábbi jelszót: 12345678, majd menj vissza az eWeLink alkalmazásba és nyomj a "Next" gombra, majd várd meg amíg a párosodás befejeződik.

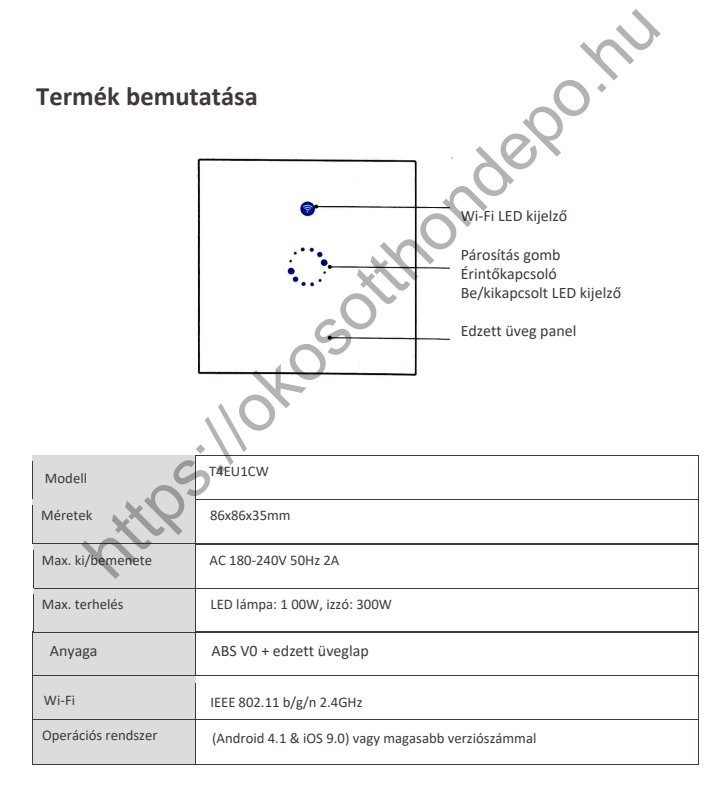

# **Funkciók**

Be/ki kapcsolhatod az eszközt bárhonnan, ütemezheted a be- és kikapcsolást, és megoszthatod az alkalmazást a családdal a közös irányítás érdekében.

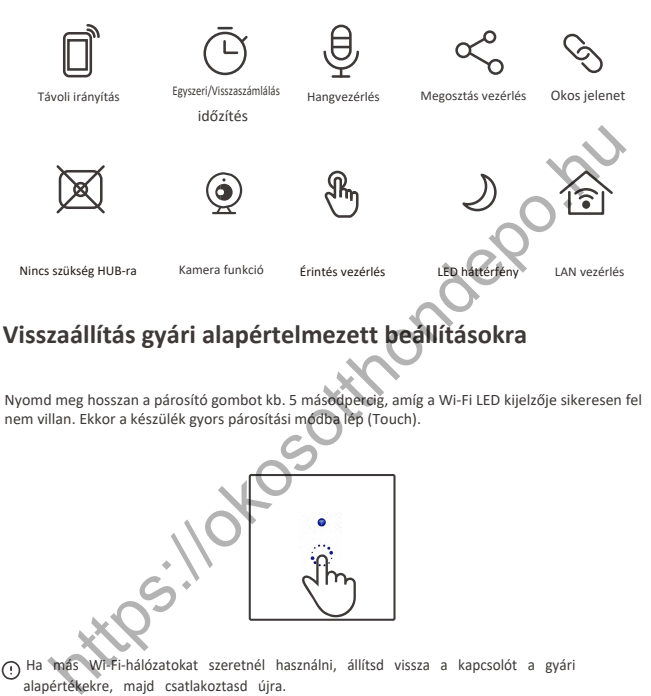

Nyomd meg hosszan a párosító gombot kb. 5 másodpercig, amíg a Wi-Fi LED kijelzője sikeresen fel nem villan. Ekkor a készülék gyors párosítási módba lép (Touch).

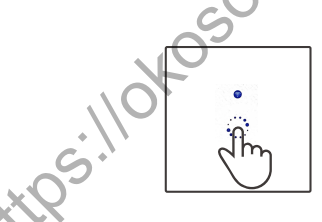

Ha más Wi-Fi-hálózatokat szeretnél használni, állítsd vissza a kapcsolót a gyári alapértékekre, majd csatlakoztasd újra.

# **Gyakori problémák**

1. Miért marad az eszközöm offline állapotban?

 Az újonnan hozzáadott eszköznek szüksége van 1-2 percre hogy rácsatlakozzon a WiFi-re, ha hosszú ideig offline marad, a probléma felderítéséhez útmutatóként szolgálhat a kék LED állapota.

Ha a kék LED másodpercenként egyszer felvillan a kapcsoló nem tudott kapcsolódni a WiFi-hez:

- Lehet, hogy rossz WiFi jelszó került megadásra

- A kapcsoló túl messze van a routertől, vagy a környezet árnyékolása miatt gyenge a jel, próbáld meg közelebb vinni a routerhez.

Ha továbbra sem sikerül, próbáld meg újból hozzáadni az eszközt.

3. Az 5G Wi-Fi hálózat nem támogatott, csak a 2,4 GHz-es vezeték nélküli hálózat támogatott.

4. Lehet, hogy a MAC-cím szűrés nyitva van. Kérjük kapcsold ki.

ps://okosot

Ha a fenti módszerek egyike sem oldotta meg a problémát, nyisd meg a telefonodon a mobil adathálózatot egy Wi-Fi hotspot létrehozásához, majd add hozzá újból az eszközt.

### 2. A kék jelző másodpercenként kétszer felvillan.

Azt jelenti, hogy az eszköz csatlakozott a Wi-Fi-hez, de nem sikerült csatlakozni a szerverhez. Győződj meg róla hogy stabil a hálózat. Ha a kettős villanás gyakran előfordul, ez azt jelenti, hogy a hálózata instabil. Ha a hálózat megfelelő, próbáld meg áramtalanítani majd bekapcsolni, a kapcsoló újraindításához.

6

## **okosotthondepo.hu**

A Shenzhen Sonoff Technologies Co., Ltd. kijelenti, hogy készülék megfelel a 2014/53 / EU irányelvnek. Az EU teljes szövege

a megfelelőségi nyilatkozat a következő internetes címen érhető el:

https://sonoff.tech/usermanuals

# Söne

# **Shenzhen Sonoff Technologies Co., Ltd.**

1001, BLDG8, Lianhua Industrial Park, shenzhen, GD, China ZIP code: 518000

MADE IN CHINA

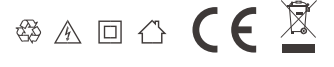